Thanks for purchasing your new 1.25" electronic eyepiece SVBONY astronomy camera! This user manual guides you how to use the camera. Please take time to read this manual completely before using it. If you have any questions, please feel free to contact us: Web: www.svbony.com Email: info@svbony.com Facebook: www.facebook.com/svbony

#### Package Include

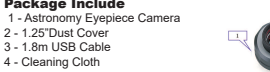

#### Specification

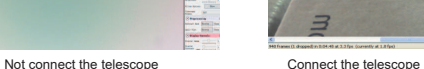

1. The malfunction and damaged caused by incorrect use, the unauthorized repairs and alteration. 2. The damage caused by fire, flood, earthquake, other natural disasters and secondary product damage

Structure

#### Quality Assurance & Warranty

The warranty time is one year. Within warranty period, if the camera fails to function, we will provide you with free after-sales maintenance service.Besides the warranty days, We provide life-long maintenance services and charge only the parts that need repair or replacement. The buyer will pay for the postage of returning camera to factory to be repaired. Within the warranty period, if the following occurs, certain maintenance costs will be charged.

3. The product malfunction caused by the fall and transportation failures after purchase. 4. The malfunction and damaged caused by the other barriers (man-made factors or external device).

5. Purchase without the warranty card and purchase invoices.

# $J<sub>P</sub>$

5. Manually adjust gain, contrast, exposure time,

 frame rate and color saturation on the right side table. To get the ideal image you want.  **-** Cameras Controls It's better to use the automatic default mode. Manually adjust the parameters to satisfy your

> 3. デバイスマネージャの中にSVBONY をご確認して ください。 T Event Viewer **C** Performance<br> **Device Manager**<br>
> Storage

need.

#### **-** Image Controls

 It's better to use the automatic default mode. Manually adjust the parameters to satisfy your need.

 **https://www.sharpcap.co.uk/shar**pcap/downloads

3.購入後の落下や輸送不良に上ろ製品の誤動作 4.人為的要因や外部装置による故障や破損。 5.保証書なしで購入し、請求書を購入する。

#### General Clean

Svbony camera is equipped with protection window glass(IR Filter), and the inside of the color sensor is dry and sealed. It is not recommended that open the camera to clean it. Opening the camera may cause the sensor to become wet. If you want to clean the protection window glass, it is best to do it in daytime. In order to better see the dust, please connect the camera to the telescope. Point the telescope to a bright place, and you need to install a barlow lens to see the dust and adjust the exposure. Do not overexpose, you will see the dust as show following:

- 1) 左側の小さな黒い点はチップのゴミの影です。 フラットフィールドフレームを取ってから、 画像ソフトウェアのダストドットを取り除きます。
- 2) 右側のダークスポットは保護窓ガラ スに落ちる埃 の影です。エアーブローを使用してほこりを吹き飛 ばしてください。

1) The small black dot on the left side is the shadow of dust on the chip. It is better to remove the dust dot in the image software after taking the flat field frame. 2) The dark spot on the right side is the shadow of dust falling on the protection window glass. It is better to blow off the dust by using an air-blowing.

**Φ50.00**

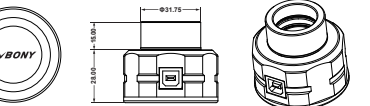

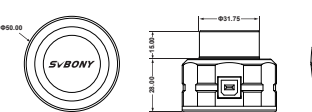

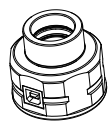

## **SVBONY**

#### **User Manual for SV105 & SV205**

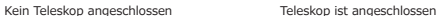

5. お客様は望む理想的なイメージを得るために、右側のテーブルで、ゲイン、コントラスト、露光 時間、フレームレート、彩度を手動で調整します。

 パソコンのUSBポートに接続してください。画像 転送の速度と安定性に影響を与える可能性がある 延長コード、またはUSB HUBを使用しないでく ださい。WINDOWSシステムは新しいハードウェ アの発見を思い出させます。

2. このカメラは標準的なUVC装置で、Windows 7、 8、10に適用します。Windowsシステムは自動的 にドライバをインストールします。

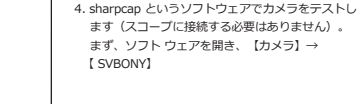

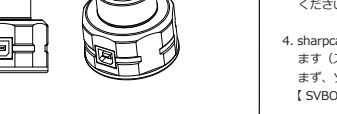

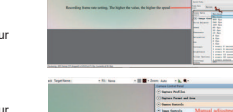

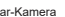

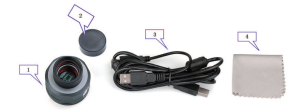

 ます(スコープに接続する必要はありません)。 まず、ソフト ウェアを開き、【カメラ】→ 【 SVBONY】

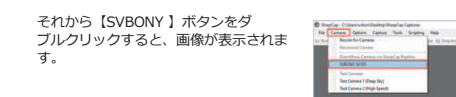

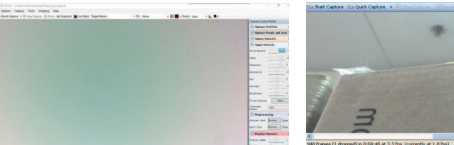

望遠鏡に接続しないでください 望遠鏡に接続してください

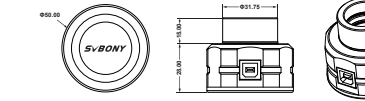

#### **品質保証**

保証期間は1年間です。保証期間にカメラが使用しなくなった場合、無料のアフターメンテナン スサービスを提供します。1年間の後で、何か問題あれば、返送してくれて、修理できます。お 客様は工場にカメラを返送する料金を支払う。 保証期間に次のことが発生した場合、特定のメン テナンス費用が請求されます。 1.不正な使用、不正な修理および改造に起因する誤動作および損傷。 2.火災、洪水、地震、その他の自然災害、副産物の被害による被害。

#### **以下の内容をご了解ください**

**説明:** 弊店のSVBONY 1.25インチ 接眼レンズ をご購入いただき、誠にありがとうございます。 申し訳ございませんが、弊社はsharp capというソフトのダウンロード方法を提供いたしますが 、しかし、このソフトは今、日本語のバージョンがまだないです。たくさんの日本のお客様は英 語が苦くて、英語表示で使い辛いです。こちらも悩んでいます。 しかし、他の日本人のお客様から聞いて、SharpCapは英語ですが、ホームページのマニュアル をGoogleChromeで日本語に翻訳し、使用方法を理解できます。 またSharpCapの使用方法を解説した日本人のブログもあり参考になることができます。ご不便 をかけして、申し訳ございません。弊社はこのソフトのダウンロード方法を提供するだけですが 、言語を変更することはできません。ご理解していただき、心から感謝いたします。 もし、このソフトの使用は苦手だったら、お客様はインタネットで他の日本語の天文撮影 ソフトを探して、ダウンロードして、ご使用できます。ご自由に使ってください。 それから、ご使用中、何か問題あれば、いつでも弊店にご連絡ください。こちらは必ず出 来る限りすぐ対応いたします。

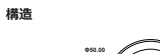

弊店のSVBONY 1.25インチ 接眼レンズ をご購入いただき、誠にありがとうございます。以下は SV105のマニュアルです。ご使用する前に真面目にご覧下さい。何かあれば、いつでも弊店にご連 絡ください。弊店は必ず出来る限り対応いたします。

**日本語のカスタマサービス:**info@svbony.jp **英語ののカスタマサービス:** Email: info@svbony.com Facebook: www.facebook.com/svbony

**包装の内容** 1 - 天体望遠鏡接眼レンズカメラ 2 - 1.25インチダストカバー 3 - 1.8m USBケーブル 4 - クリーニングクロス

## **一般的なクリーン**

Svbony カメラには保護窓ガラスが装備されており、カラーセンサーの内部は乾燥して密閉され ています。 カメラを開けて清掃することはお勧めしません。カメラを開けるとセンサーが濡れる ことがあります。保護窓ガラスを掃除したい場合は、昼間に行うのが最善です。 ほこりがよく見 えるように、カメラは望遠鏡に接続してください。望遠鏡を明るい場所に向けると、ほこりが見 えるようにバローレンズを取り付け、露出を調整する必要があります。過度に露出しないでくだ さい。

### 次のように埃が見えます:

Vielen Dank, dass Sie sich für die neue elektronische 1,25 Zoll Okular Astronomiekamera SVBONY SV105 entschieden haben! In dieser Bedienungsanleitung erfahren Sie, wie Sie die SV105-Kamera verwenden. Bitte nehmen Sie sich Zeit, dieses Handbuch vollständig durchzulesen, bevor Sie es verwenden. Bei Fragen können Sie sich gerne an uns wenden: Email: info@svbony.com Facebook: www.facebook.com/svbony

**Inhalt** 1. Paket enthalten 2. Spezifikationen 3. Verwendung der Astronomie-Kamera 4. Allgemeines Reinigen 5. Struktur 6. Qualitätssicherung und Garantie

## **3. Anschlusszeichnung der Kamera SVBONY**

3.1 Laden Sie die Sharpcap Software entsprechend Ihrer Computersystemversion von der offiziellen Website herunter www.sharpcap.co.uk

3.2 Schließen Sie die SV105 Kamera an Ihren PC

an Schließen Sie die SV105 Kamera mit dem Original USB Kabel an den USB Anschluss des Computers an. Verwenden Sie KEIN Verlängerungskabel oder USB HUB, das die Geschwindigkeit und Stabilität der Bildübertragung beeinträchtigen kann. Das WINDOWS System erinnert Sie an die Entdeckung einer neuen Hardware.

3.3 Diese SV105 Kamera ist ein Standard UVC Gerät, und SV105 kann mit Windows 7, 8, 8.1 und 10 verwendet werden. Das Windows System installiert den Treiber automatisch.

3.4 Überprüfen Sie den SVBONY SV105 im Gerätemanager. Stellen Sie sicher, dass die SVBONY SV105 Kamera ordnungsgemäß

angeschlossen ist.

3.5 Testen der SV105-Kamera mit der sharpcap-Software (KEIN ANSCHLUSS AN DAS TELESKOP).

# .<br>1 Jane John Jane Tan Sang Ing.<br>1 Jane Stations | Thronto (The Window Worker Septem

3.6 Manuell 【Camera Controls】 und 【Image Controls】 in der Software einstellen, bis ein

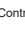

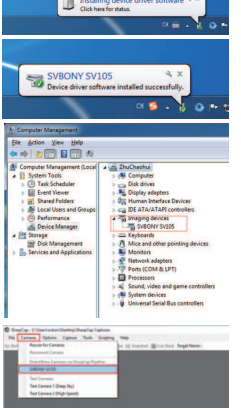

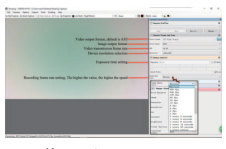

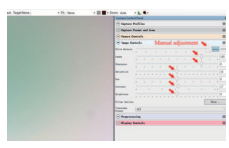

Kamerasteuerung **Bildsteuerung Bildsteuerung** 

klares Bild angezeigt wird..

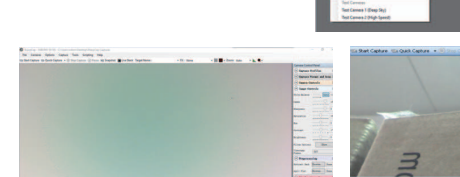

#### **4, Allgemeines Reinigen**

Die SV105 Kamera von Svbony ist mit einem Schutzfenster (IR-Cut-Filter) ausgestattet. Das Innere des Farbsensors ist trocken und versiegelt. Es wird nicht empfohlen, die Kamera zum Reinigen zu öffnen. Das Öffnen der Kamera kann dazu führen, dass der Sensor nass wird. Wenn Sie die Schutzscheibe reinigen möchten, tun Sie dies am besten tagsüber. Um den Staub besser sehen zu können, schließen Sie die Kamera an das Teleskop an. Richten Sie das Teleskop auf einen hellen Ort, und Sie müssen ein Barlow-Objektiv installieren, um den Staub zu erkennen und die Belichtung anzupassen. Nicht überbelichten, Sie werden den Staub wie folgt sehen:

1)Der kleine schwarze Punkt auf der linken Seite ist der Staubschatten auf dem Chip. Es ist besser, den Staubpunkt in der Bildsoftware zu entfernen, nachdem der flache Feldrahmen aufgenommen wurde.

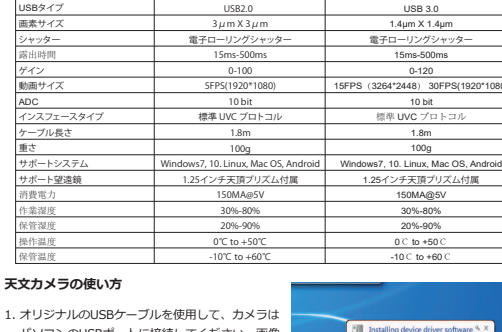

2)Der dunkle Fleck auf der rechten Seite ist der Staubschatten, der auf das Schutzfensterglas fällt. Es ist besser, den Staub mit einem Luftstrahl abzublasen.

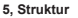

## **6, Qualitätssicherung & Garantie**

Qualitätssicherung

Die Garantiezeit beträgt ein Jahr. Wenn die Kamera innerhalb der Garantiezeit nicht funktioniert, bieten wir Ihnen einen kostenlosen Kundendienst an. Neben den Garantietagen bieten wir lebenslange Wartungsdienste an und berechnen nur die Teile, die repariert oder ausgetauscht werden müssen. Der Käufer zahlt das Porto für die Rücksendung der Kamera an das zu reparierende Werk. Wenn innerhalb der Garantiezeit Folgendes eintritt, werden bestimmte Wartungskosten in Rechnung

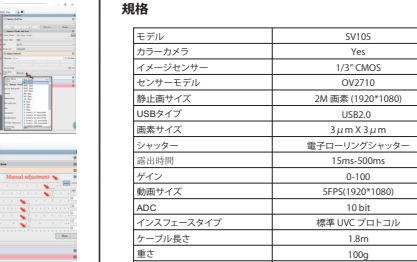

gestellt. 1, Die Fehlfunktion und die durch unsachgemäßen Gebrauch verursachten Schäden, die nicht autorisierten Reparaturen und Veränderungen.

2, Die Schäden, die durch Feuer, Überschwemmungen, Erdbeben, andere Naturkatastrophen und Sekundärproduktschäden verursacht werden.

3, Die Produktstörung, die durch den Fall und die Transportausfälle nach Kauf verursacht wird.

4, Die Störung und der Schaden verursacht durch die anderen Sperren (künstliche Faktoren oder externes Gerät).

5, Kauf ohne die Garantiekarte und Kaufrechnungen.

Merci d'avoir acheté cette nouvelle caméra d'astronomie SVBONY SV105 avec oculaire électronique 1,25". Ce mauel de l'utilisateur vous explique comment utiliser la caméra SV105. Veuillez prendre le temps de lire ce manuel complètement avant de l'utiliser. Si vous avez des questions, n'hésitez pas à nous contacter:

Email: info@svbony.com

Facebook: www.facebook.com/svbony

#### **Contenus:**

- 1. Contenus de l'emballage
- 2. Spécifications
- 3. Comment utiliser la caméra astronomie
- 4. Nettoyage général
- 5. Structure
- 6. Assurance qualité § garantie

#### **1. Contenus de l'emballage**

- 1 x caméra oculaire astronomie
- 1 x chiffon de nettoyage
- 1 x couvercle anti-poussière
- 1 x câble USB

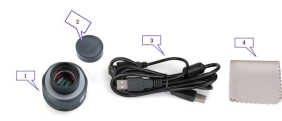

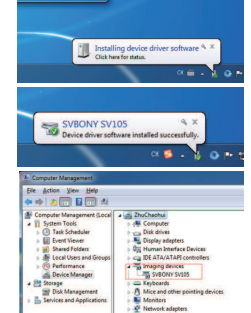

EN

## DE

## FR

**-カメラコントロール - イメージコントロール** *自動デフォルトモードを使用して、 自動デフォルトモードを使用して、 ニーズに応じてパラメータを手動で ニーズに応じてパラメータを手動で 調整します。 調整します。*

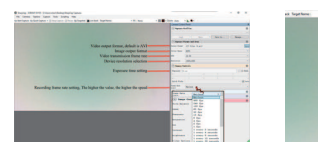

#### **1.Paket enthalten**  1 - Astronomie-Okular-Kamera 2 - Reinigungstuch 3 - Staubschutzhülle

4 - USB Kabel

## **2. Spezifikationen**

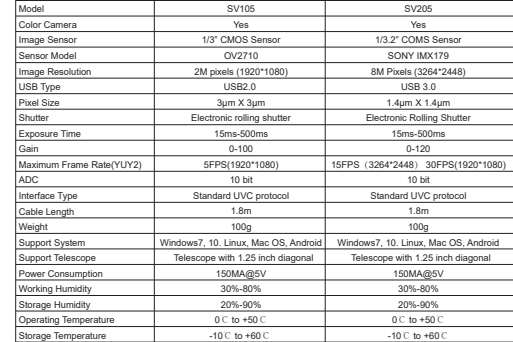

SVBONY SV105

k Anken ¥en Bilg<br>I → | 21 | 31 | 31 | 41

Computer Management<br>
| System Tools<br>| Grad Schaduler<br>| Grad Viener<br>| Shared Foldsmand<br>| Shared Tools<br>| Device Management

alia ("Chefedorfamig:Realia (alien)<br>**Carum C**alino Cames Tolk Grang Hilp

 $0.5.1$ 

a art Alley Area Co<br>**The System System**<br>And System System<br>And Keyboards

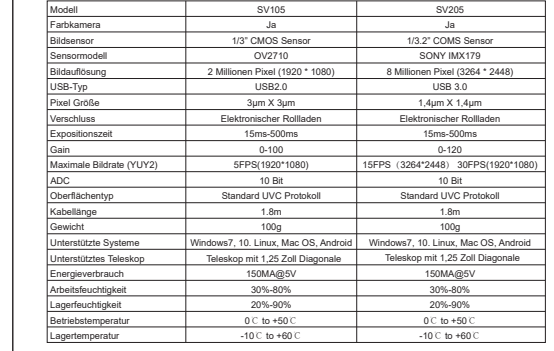

SV205 Yes 1/3.2" COMS SONY IMX179 8M 画素 (3264\*2448)

 $\alpha \in \mathbb{R}$ 

 $0.5 - 10$ 

Disk drives<br>**By** Display adapters

 $\begin{array}{l} \displaystyle \varepsilon_{\mathbf{d}} \text{ DE$ **ATA/ATAPI controllers** $$\displaystyle \frac{\overline{\nu_{\mathbf{d}}}}{\overline{\nu_{\mathbf{d}}}} \text{ynaging decays} \\\\ \displaystyle \frac{\overline{\nu_{\mathbf{d}}}}{\overline{\nu_{\mathbf{d}}}} \text{ for every 5v15} \\\\ \displaystyle \frac{\overline{\nu_{\mathbf{d}}}}{\overline{\nu_{\mathbf{d}}}} \text{ for every 6v17} \\\\ \displaystyle \frac{\overline{\nu_{\mathbf{d}}}}{\overline{\nu_{\mathbf{d}}}} \text{ Moreover} \\\\ \display$$ 

> - princess (COM & LPT)<br>> - El Sound, video and game controlle<br>> - El System devices<br>> - U Universal Serial Bus controllers

Network adapters

SVBONY SV105

Ele Action Vew Hotel<br>タウ 2回目回火

Disk Management

#### How to Use Astronomy Camera

eg: SV- camera works with Windows PC

## zB: SV105 funktioniert mit Windows-System

1. Connect camera to your PC Please connect camera to the computer's USB port by using the original USB cable. DO NOT use an extension cord or USB HUB that may affect the speed and stability of image transmission. WINDOWS system will remind the discovery of a new hardware.

2. This camera is a standard UVC device, plug and play on. It works with Windows 7, 8. 8.1 & 10. Windows system will automatically install the driver.

3. Check the SVBONY in the device manager. Make sure your PC recognize the camera.

4. Testing the camera by the Sharpcap software (NO NEED TOCONNECT TO THE TELESCOPE). Firstly, enter Sharpcap software, double click the【SVBONY SV-】button, then you will see light on the screen.

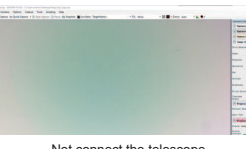

**The Sharpcap software will continue to be updated, please pay attention to download the latest version**

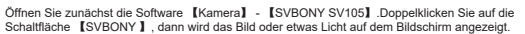

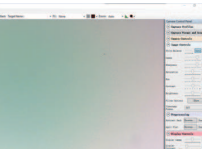

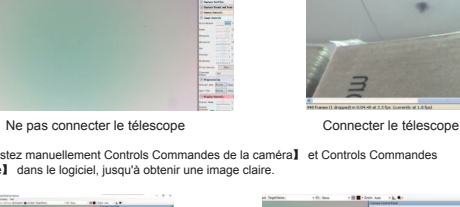

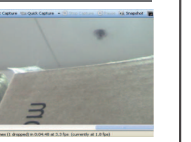

 $\alpha$  g  $\beta$ 

**Φ50.00**

**Φ31.75**

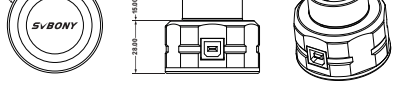

**Φ50.00**

**Φ31.75**

**28.00 15.00**

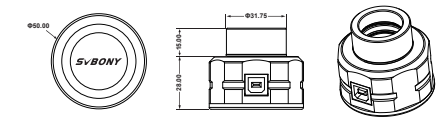

#### **2. Spécifications**

### **3. Comment utiliser la caméra astronomie**

3.1 Téléchargez le logiciel Sharpcap en fonction de la version de votre système informatique, à partir de leur site officiel:www.sharpcap.co.uk

3.3 Cette caméra est un appareil UVC standard et pourrait fonctionner avec Windows 7, 8, 8.1 et 10. Le système Windows installera automatiquement le pilote.

3.2 Connectez la caméra à votre PC

Veuillez connecter la caméra au port USB de l'ordinateur en utilisant le câble USB d'origine. N'UTILISEZ PAS de rallonge ou de concentrateur USB qui peuvent affecter la vitesse et la stabilité de la transmission d'images. Le système WINDOWS vous reppellera la découverte d'un nouveau matériel.

3.4 Vérifiez le SVBONY dans le gestionnaire de périphériques. Assurez-vous que la caméra SVBONY SV105 se connecte bien.

3.5 Testez rapidement la caméra SVBONY par le logiciel Sharpcap (PAS BESOIN DE SE CONNECTER AU TÉLESCOPE). Tout d'abord, entrez dans le logiciel, cliquez sur 【caméra】 - 【SVBONY 】.

Double-cliquez sur le bouton 【SVBONY 】, puis vous verrez de la lumière sur l'écran.

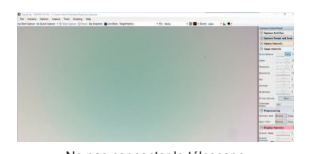

3.6 Ajustez manuellement Controls Commandes de la caméra】 et Controls Commandes d'image】 dans le logiciel, jusqu'à obtenir une image claire.

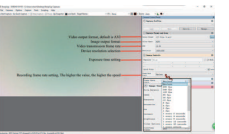

**4. Nettoyage général**

surexposer, vous verrez la poussière comme indiqué ci-dessous:

- 2. Specificazione 3. Come utilizzare la camera astronomica
- 4. Pulizia generale
- 
- 
- 
- Coperchio antipolvere
- 

Contrôles d'image

SVBONY SV105

Action View 1989<br>0 2 2 2 3 3 4 5 6 7 8 9 7 8

Controlli delle telecamere Controlli d'immagine

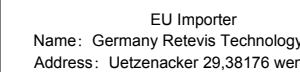

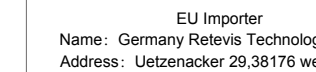

7 8 8 9 9 10 12 12 12 12 13 14 15 16 17 17 18 18 19 10 11 12 12 12 12 12 12 12 12 12 12

1) Le petit point noir sur le côté gauche est l'ombre de poussière sur la puce. Il est préférable d'enlever le point de poussière dans le logiciel d'image après avoir

pris le cadre de champ plat.

2)La tache sombre sur le côté droit est l'ombre de poussière tombant sur la vitre de protection. Il vaut mieux souffler la poussière en utilisant un soufflage

d'air. **5. Structure**

#### **6. Assurance qualité et garantie** Assurance qualité

#### Le délai de garantie est d'un an. Pendant la période de garantie, si la caméra ne fonctionne pas, nous vous fournirons un service de maintenance après-vente gratuit. Outre les jours de garantie, nous fournissons des services de maintenance à vie et ne facturons que les pièces qui nécessitent une réparation ou un remplacement. L'acheteur paiera les frais de port de retour de la caméra à l'usine pour être réparé. Pendant la période de garantie, si les événements suivants se produisent,

3.5 Prueba rápida de la cámara SVBONY con el software sharpcap (NO NECESITA CONECTARSE AL

- certains frais d'entretien seront facturés. 1. Le dysfonctionnement et les dommages causés par une utilisation incorrecte, les réparations et modifications non autorisées.
- 2. Les dommages causés par le feu, les inondations, les tremblements de terre, d'autres catastrophes naturelles et les dommages aux produits secondaires.
- 3. Le dysfonctionnement du produit causé par la chute et les pannes de transport après l'achat. 4. Le dysfonctionnement et les dommages causés par les autres barrières (facteurs artificiels ou appareil externe).

5. Achat sans carte de garantie et factures d'achat.

Grazie per aver acquistato la nuova oculare elettronica da 1.25" SVBONY SV105 camera

astronomica!

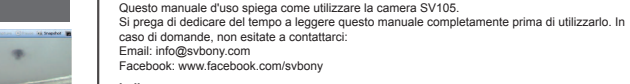

**Indice** 1. Contenuto pacchetto

5. Struttura 6. Garanzia di qualità & garanzia **1. Contenuto pacchetto**

- 1 Camera per oculare Astronomia 1 - Panno per la pulizia
- 
- 
- -
- 
- 
- 
- 
- 
- 
- 1 Cavo USB

**2. Specificazione**

## **3. Come utilizzare la camera astronomica**

3.1 Scarica il software "Sharpcap" in base alla versione del tuo computer, dal sito ufficiale: www.sharpcap.co.uk

Doppio clic su tasto [SVBONY ] quindi vedrete l'immagine o una luce sullo schermo.

3.5 Test della camera mediante il software "Sharpcap" (NON È NECESSARIO COLLEGARSI AL TELESCOPIO). Inoltre, Cliccare su [Camera] - [SVBONY ].

3.4 Controllare SVBONY in Gestione dispositivi. Assicurarsi che la videocamera SVBONY sia collegata correttamente.

3.3 Questa camera è un dispositivo standard UVC ed potrebbe funzionare con Windows 7, 8, 8.1 & 10. Il sistema Windows installerà automaticamente il driver.

3.2 Collegare la camera al computer Collegare la camera alla porta USB del computer utilizzando il cavo USB originale. NON utilizzare una prolunga o un HUB USB che potrebbero influire sulla velocità e la stabilità della trasmissione delle immagini. Il sistema WINDOWS ricorderà la scoperta di un nuovo hardware

3.1 Descargue el software Sharpcap de acuerdo con la versión de su sistema informático, desde su sitio oficial: www.sharpcap.co.uk 3.2 Conecte la cámara a su PC Conecte la cámara al puerto USB de la computadora utilizando el cable USB original. NO use un cable de extensión o un HUB USB que pueda afectar la velocidad y la estabilidad de la transmisión de imágenes. El sistema WINDOWS recordará el descubrimiento de un nuevo hardware.

4. El mal funcionamiento y el daño causado por otras barreras (factores artificiales o dispositivos externos

3.3 Esta cámara es un dispositivo UVC estándar, y podría funcionar con Windows 7, 8 y 10. El sistema de Windows instalará automáticamente el controlador.

3.4 Verifique el SVBONY SV105 en el administrador de

dispositivos.

En primer lugar, ingrese el software, haga clic en 【

TELESCOPIO). cámara】-【SVBONY 】.

Haga doble clic en el botón 【SVBONY 】, luego verá la

SVBONY SV105

 $\alpha$  s.

**Desire driver or from** 

k Artion Vew Billy<br>⇒ 2 回 日回 4

Umidità di lavoro Umidità di conservazione temperatura di esercizio Temperatura di conservazione

imagen o alguna luz en la pantalla.

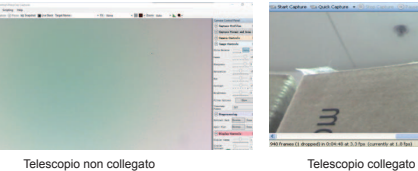

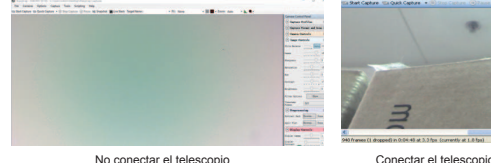

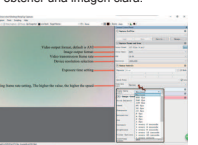

30%-80% 20%-90% 0℃ to +50℃  $-10°C$  to  $+6$ 

3.6 Regola manualmente [Controlli Camera] e [Controlli immagine] nel software, fino a ottenere un'immagine chiara.

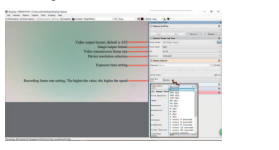

 $\alpha$  and  $\beta$ .

**SVRONY SV105** 

e Anton Ver Brig<br>⇒ |2∎∭ Bi∭ A

SV205 Sì .2" COMS Sensore SONY IMX179 Pixels (3264\*2448) USB 3.0 1.4μm X 1.4μm o rotolamento otturato 15ms-500ms 0-120 4\*2448) 30FPS(1920\*108 10 bit pcollo UVC standard 1.8m 100g 10. Linux, Mac OS, Android con diagonale da 1,25 pollici 150MA@5V 30%-80% 20%-90% 0℃ to +50℃  $-10°C$  to +60

**4. Pulizia generale**

asciutto e sigillato

La camera Svbony è dotata con il vetro della finestra di protezione all'interno del sensore ed è

Modelo Cámara a color Sensor de imagen Modelo de sensor Resolución de imagen

Tipo de USB Tamaño de píxel **Obturador** Tiempo de exposición **Ganancia** Velocidad de fotogramas máxima (YUY2) Tipo de interfaz Longitud del cable Peso Sistema de apoyo Telescopio de apoyo El consumo de energía edad de traba lumedad de almac Temperatura de funcionamie Temperatura de almacenamiento

Non è consigliabile aprire la camera per pulirla. L'apertura della camera potrebbe far bagnare il sensore. Per pulire il vetro della finestra di protezione, è meglio farlo un luogo luminoso, per

vedere meglio la polvere, quindi collegare la camera al telescopio.

Puntare il telescopio in un luogo luminoso ed è necessario installare una lente di Barlow per

vedere la polvere e regolare l'esposizione.

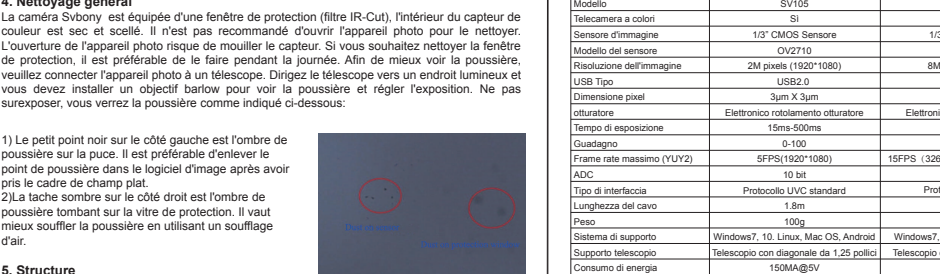

Non sovraesporre, vedrai la polvere come mostrato di seguito: 1) Il piccolo punto nero sul lato sinistro è l'ombra di polvere sul chip, rimuovere il punto polvere nel software di immagine dopo aver preso la cornice del campo

piatto.

2) La macchia scura sul lato destro è l'ombra della polvere che cade sul vetro della finestra di protezione, eliminare la polvere usando un soffio d'aria.

**5. Struttura**

**6. Garanzia di qualità & garanzia**

Garanzia di qualità

Il tempo di garanzia è di un anno. Entro il periodo di garanzia, se la camera non funziona, ti forniremo un servizio di manutenzione post-vendita gratuito. Oltre ai giorni di garanzia, forniamo servizi di manutenzione per tutta la vita e addebitiamo solo le parti che necessitano di riparazione

o sostituzione.

L'acquirente pagherà le spese di spedizione per la restituzione della camera alla fabbrica da riparare. Entro il periodo di garanzia, se si verifica quanto segue, verranno addebitati alcuni costi

di manutenzione.

1. Malfunzionamento e danni causati da un uso errato, riparazioni e modifiche non autorizzate.

2. I danni causati da incendi, inondazioni, terremoti, altre calamità naturali e danni al prodotto secondario. 3. Il malfunzionamento del prodotto causato dalla caduta e dagli errori di trasporto dopo l'acquisto. 4. Malfunzionamento e danni causati dalle altre barriere (fattori artificiali o dispositivo esterno). 5. Acquistare senza la scheda di garanzia e le fatture di acquisto.

> ¡Gracias por comprar su nueva cámara astronómica SVBONY SV105 de 1,25 pulgadas y 2MP! Este manual del usuario le guía sobre cómo usar la cámara SV105. Tómese el tiempo de leer este manual por completo antes de usarlo. Si tiene alguna pregunta, no dude en contactarnos: Email: info@svbony.com

Facebook: www.facebook.com/svbony

#### **Contenido**

1. El paquete incluye 2. Especificaciones

- 3. Cómo usar la cámara de astronomía 4. Limpieza general
- 5. Estructura 6. Garantía de calidad y garantía
- **1. El paquete incluye**
- 1 x Cámara ocular de astronomí 1 x Paño de limpieza

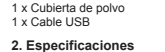

### **3.Cómo usar la cámara de astronomía**

3.6 Ajuste manualmente 【Controles de cámara】 y 【Controles de imagen】 en el software, hasta obtener una imagen clara.

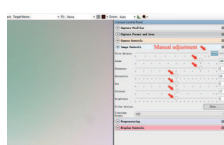

Controles de cámaras Controles de imagen

#### 4. Limpieza general

La cámara Svbony SV105 está equipada con una ventana de protección (filtro IR-Cut), el interior del sensor de color está seco y sellado. No se recomienda abrir la cámara para limpiarla. Abrir la cámara puede hacer que el sensor se moje. Si desea limpiar la ventana de protección, es mejor hacerlo durante el día. Para ver mejor el polvo, conecte la cámara al telescopio. Apunte el telescopio a un lugar brillante y deberá instalar una lente de barlow para ver el polvo y ajustar la exposición. No sobreexponga, verá el polvo como se muestra a continuación:

1)El pequeño punto negro en el lado izquierdo es la sombra del polvo en el chip. Es mejor eliminar el punto de polvo en el software de imagen después de tomar el marco de campo plano.

2)El punto oscuro en el lado derecho es la sombra del polvo que cae sobre el cristal de la ventana de protección. Es mejor eliminar el polvo con un soplador de aire.

#### **5.Estructura**

#### **6. Aseguramiento de calidad y Garantía**

Aseguramiento de calidad

El tiempo de garantía es de un año. Dentro del período de garantía, si la cámara no funciona, le proporcionaremos un servicio de mantenimiento postventa gratuito. Además de los días de garantía, brindamos servicios de mantenimiento de por vida y solo cobramos las piezas que necesitan reparación o reemplazo. El comprador pagará el franqueo de la devolución de la cámara a la fábrica para su reparación. Dentro del período de garantía, si ocurre lo siguiente, se cobrarán ciertos costos de mantenimiento.

1. El mal funcionamiento y los daños causados por el uso incorrecto, las reparaciones no autorizadas y la alteración.

2. El daño causado por incendios, inundaciones, terremotos, otros desastres naturales y daños a productos secundarios.

3. El mal funcionamiento del producto causado por la caída y fallas de transporte después de la compra.

5. Compra sin la tarjeta de garantía y facturas de compra.

# IT

## ES

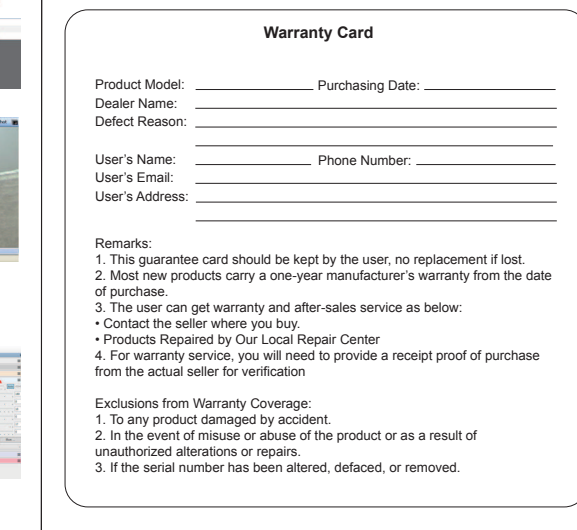

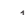

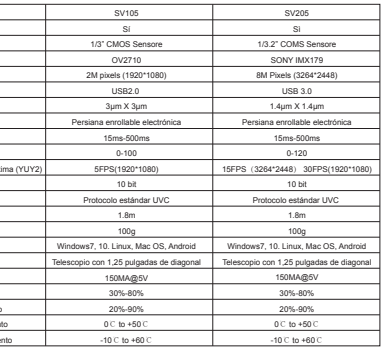

SV105 lavora con sistema Windows **processor processor con the contract of the contract of the contract of the contract of the contract on el sistema Windows and Sistema Windows and Sistema Windows and Sistema Windows and S** 

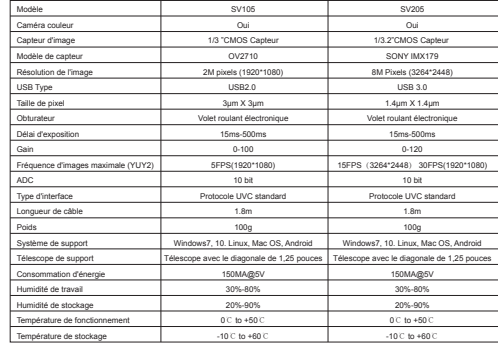

SV105 fonctionne avec le système Windows

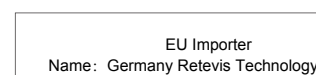

v GmbH hdeburg